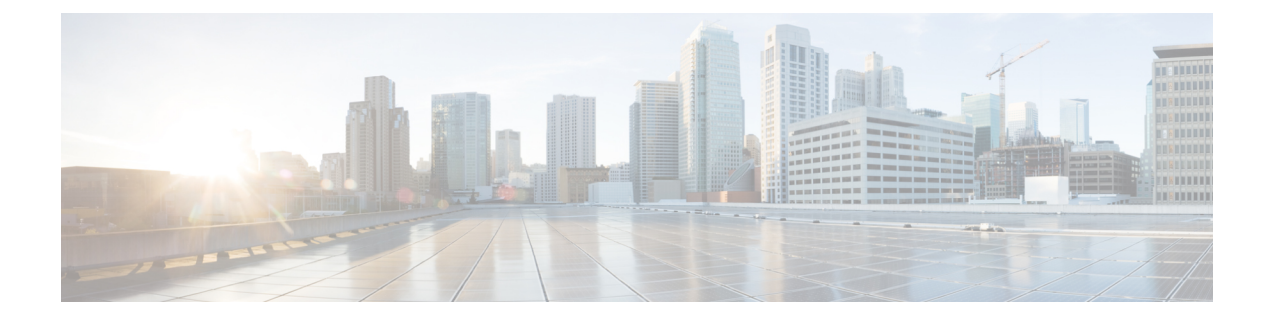

# **Upgrading the Cisco DCNM Classic LAN Deployment**

- [Overview,](#page-0-0) on page 1
- **[Migration](#page-1-0) of Fabrics**, on page 2
- [Supported](#page-2-0) Switch Roles in LAN Fabric Post Upgrade, on page 3
- Classic LAN [Templates](#page-3-0) in LAN Fabric, on page 4
- Upgrading from the Classic LAN Deployment to the LAN Fabric [Deployment,](#page-6-0) on page 7
- LAN Classic Fabric Template [Functionalities,](#page-9-0) on page 10

### <span id="page-0-0"></span>**Overview**

The following table summarizes upgrades for your Classic LAN deployment to the :

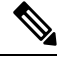

We recommend that you to familiarize yourself with the Cisco DCNM LAN Fabric functionalities before proceeding with the upgrade. For information, see . **Note**

#### **Prerequisites**

• Review the Cisco DCNM LAN Fabric Verified Scalability section to ensure your existing deployment needs are met. See *Verified Scalability Guide for Cisco DCNM*.

#### **Guidelines and Limitations**

• In the Classic LAN deployment, if you are managing switches using the in-band interfaces, upgrading to the LAN Fabric deployment is not supported. You need to change to managing switches using the management (mgmt0) interfaces, and then upgrade.

The support for in-band interface management is expected to be available in a future release.

- VDC Auto-Provisioning (VOAP) for Cisco Nexus 7000 Series switches is not supported in the LAN Fabric installation mode.
- The following configurations are not migrated from Classic LAN to the LAN Fabric Deployment:
	- Config archive jobs.

Post upgrade, you should configure the fabric backups from the fabric settings.

- CLI jobs.
- POAP DHCP configuration.

Post upgrade, you should configure the Fabric Settings for POAP.

## <span id="page-1-0"></span>**Migration of Fabrics**

The DCNM upgrade from Classic LAN automatically creates fabric instances in LAN Fabric to match the Classic LAN switch and container groups. The inline upgrade to the LAN Fabric mode preserves only two levels of hierarchy if nested grouping is present. All intermediate and/or empty groups are automatically removed. For reference, see the following image:

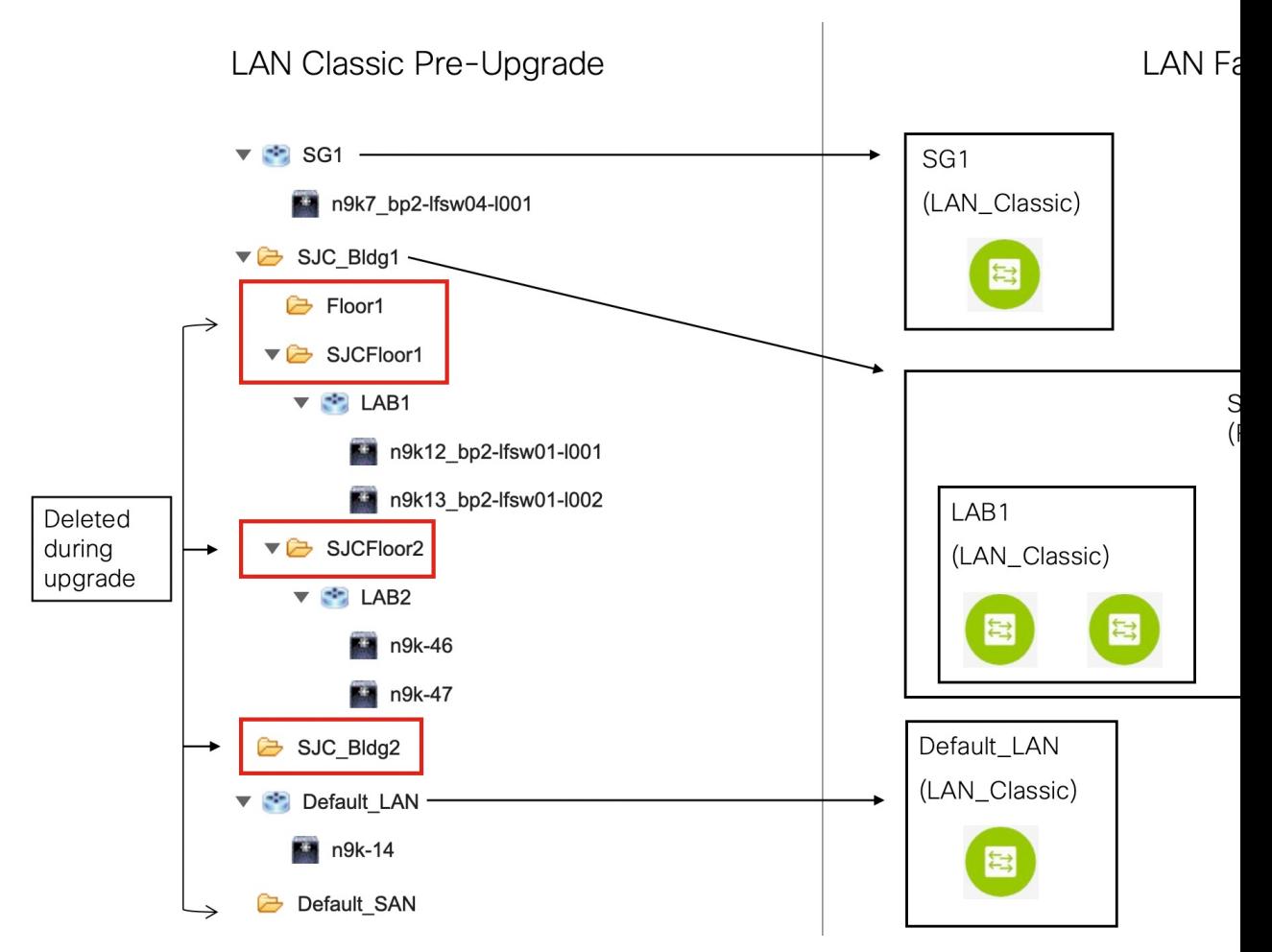

The summary of the migration behavior is as follows:

• Only switch groups that hold switches will be migrated over to a fabric instance using the **LAN\_Classic** fabric template. In this example, **SG1**, **LAB1, LAB2,** and **Default\_LAN** are migrated.

• Only two levels of hierarchy is maintained during the upgrade. Any intermediate groups are deleted, and the lowest level switch groups are promoted to the top of the hierarchy.

In this example:

- **SJC\_Bldg1** is the top-level container group that has valid switch groups in Classic LAN. Therefore, a fabric instance for **SJC\_Bldg1** is created in LAN Fabric, and it uses the **Fabric\_Group** template.
- Fabric instances for **LAB1** and **LAB2**are created using the **LAN\_Classic** fabric template in LAN Fabric. These fabric instances are made member fabrics of **SJC\_Bldg1**.
- The intermediate **SJCFloor1** and **SJCFloor2** containers are not carried over to LAN Fabric.
- Container groups that do not have any valid switch groups are not migrated. In this example, **Floor1** and **SJC\_Bldg2** are not migrated.
- Switch groups will be migrated to standalone fabric instances using the **LAN\_Classic** fabric template. In this example, **Default\_LAN** is migrated to LAN Fabric with the **LAN\_Classic** fabric template.
- After migration, the devices will be placed in the **Migration Mode** in fabrics associated with the **LAN\_Classic** fabric template. The fabric will be in the **Fabric Monitor Mode**.

For more information about the next steps, see *Upgrading from the Classic LAN Deployment to the LAN Fabric Deployment*.

### <span id="page-2-0"></span>**Supported Switch Roles in LAN Fabric Post Upgrade**

Some of the switch roles supported in the Classic LAN installation mode are not available in LAN Fabric. The following table shows the switch roles in Classic LAN and their equivalents in LAN Fabric:

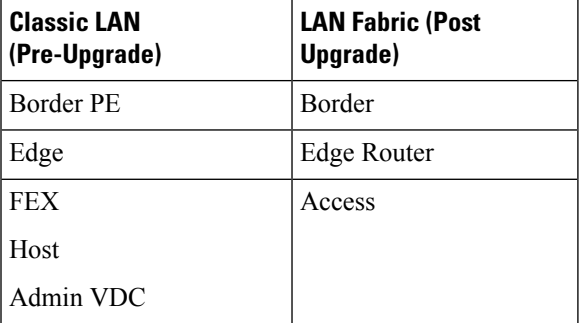

Note that these roles are automatically mapped to their equivalent roles in LAN Fabric after the upgrade.

The following switch roles remain the same in LAN Fabric after the upgrade:

- Spine
- Leaf
- Border Spine
- Border
- Border Gateway
- Edge Router
- Core Router
- Access
- Aggregation

## <span id="page-3-0"></span>**Classic LAN Templates in LAN Fabric**

The templates of **templateType = CLI** are converted to **templateType = POLICY**. These templates are displayed in **Control > Template Library**. If needed, PTIs can be created from the **View/Edit Policies** window.

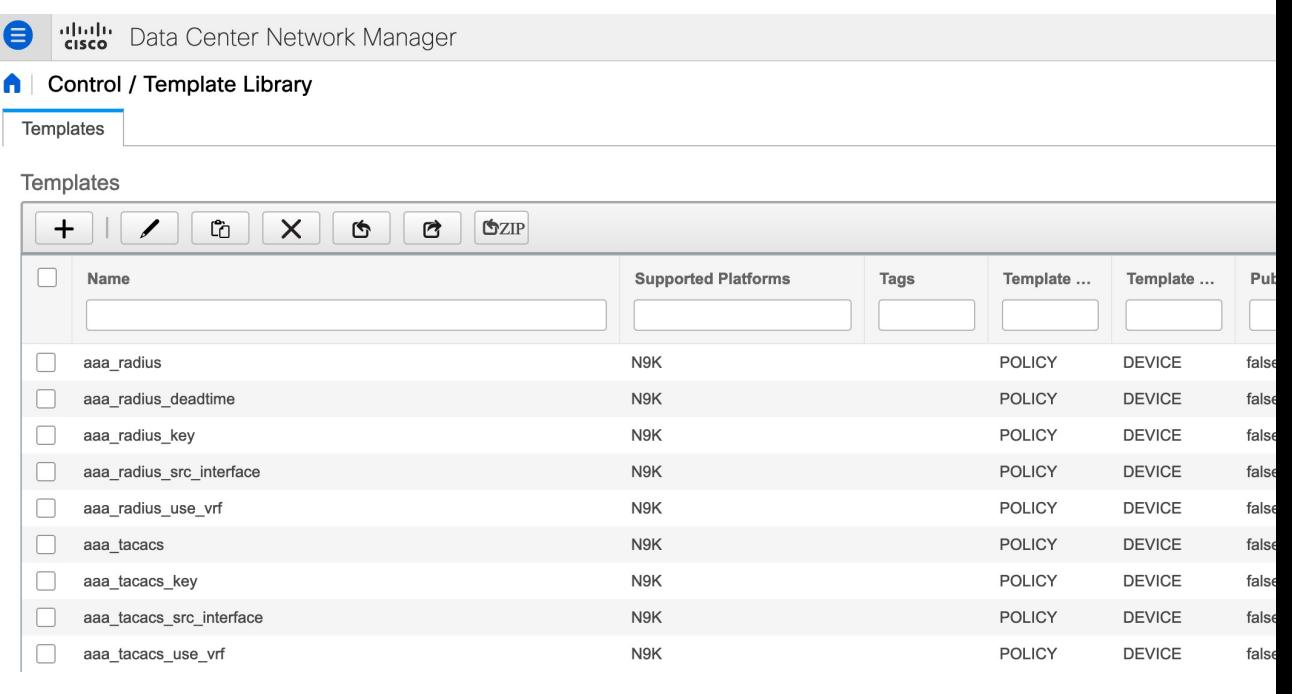

View/Edit Policies for n9k-46(FDO231003AX)

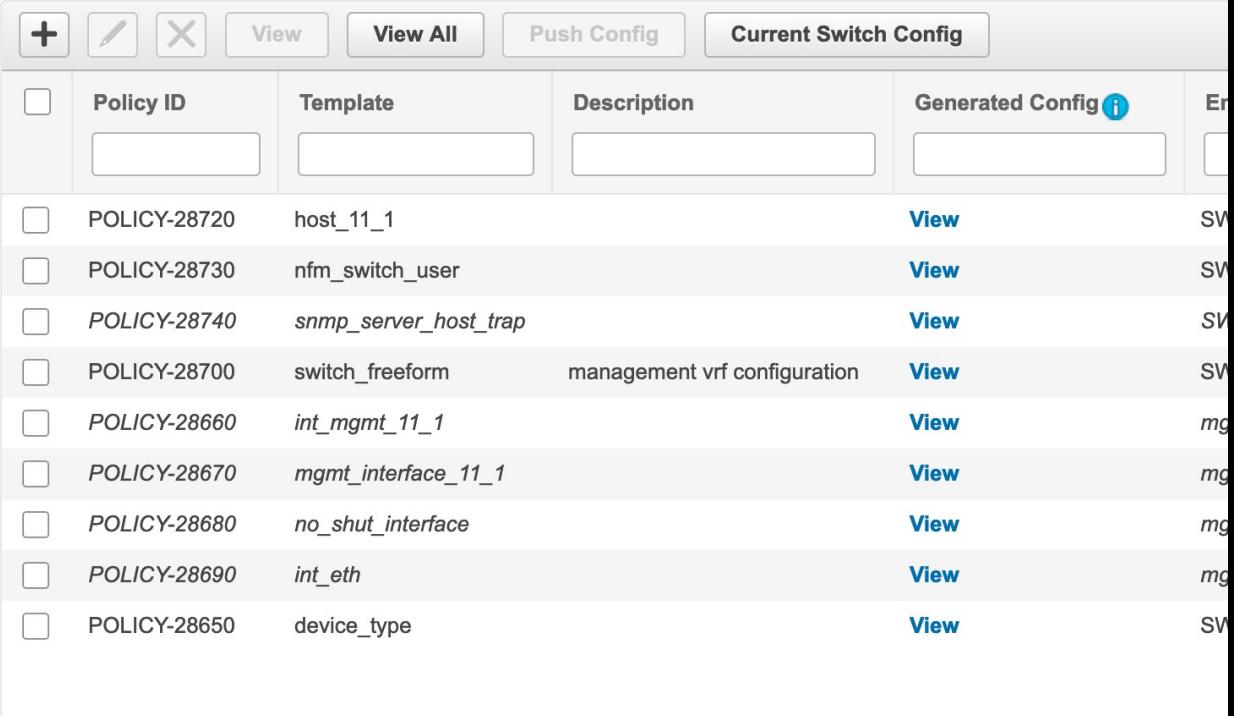

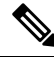

If policies that are updated automatically need to be reviewed, a backup of the original file is saved with a .bak extension in the following directory on DCNM: **Note**

/usr/local/cisco/dcm/dcnm/data/templates/.

Some of the template language constructs that are available in Classic LAN are not supported in LAN Fabric installation. For example:

- Custom prompt handling
- Command execution logic
- Derived/Inherited templates

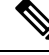

**Note** The templates need to be edited appropriately to work with LAN Fabric.

#### **Unsupported Template Language Content**

The following Classic LAN template language features are notsupported in the LAN Fabric installation mode.

Note that the existing templates using this content are not supported. They need to be reviewed and/or edited to create compatible templates.

**1.** Interactive command handling:

Include prompt and response as part of the template content for handling interactive commands.

For example:

```
##template variables
string srcFile;
string srcDir;
string password;
string vrf;
##
##template content
copy scp://root@10.127.117.65/$$srcFile$$ bootflash: vrf $$vrf$$ <prompt:'(yes/no)?',
response:'yes'> <prompt:'(y/n)?[n]',
response:'y'> <prompt:'password:',
response:'$$password$$'>
```
#### **2.** Dynamic decision

Config template provides a special internal variable **LAST\_CMD\_RESPONSE**.

For example:

```
##template content
show vlan id $$vlan_id$$
if($$LAST_CMD_RESPONSE$$ contains
        "not found"){
vlan $$vlan_id$$
}
else{
}
```
**3.** Template referencing

In this case, templates are referenced from another template.

Derived Template:

```
##template properties
[snip]
imports = baseTemplate1,baseTemplate2;
        ##
```
For more information about templates, see Cisco DCNM Classic LAN Configuration Guide, Release 11.3(1) and Cisco DCNM LAN Fabric Configuration Guide, Release 11.4(1).

## <span id="page-6-0"></span>**Upgrading from the Classic LAN Deployment to the LAN Fabric Deployment**

#### **Procedure**

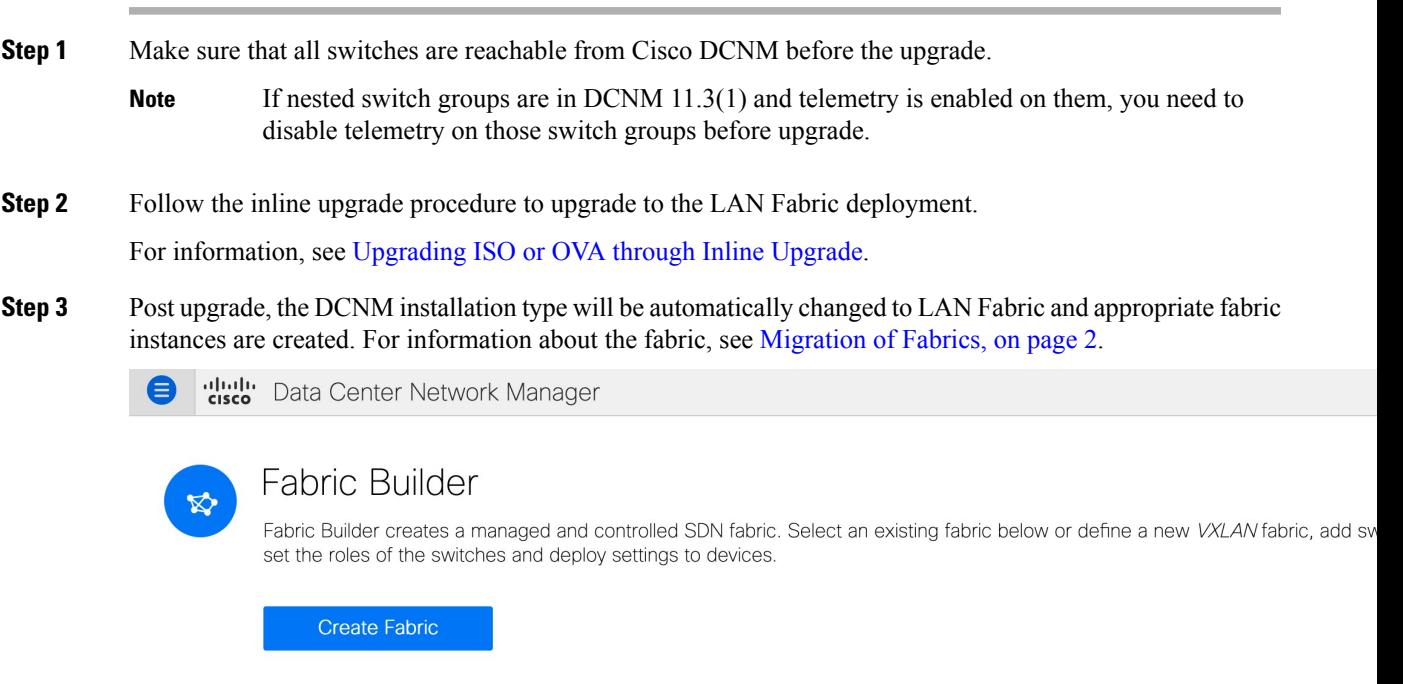

#### Fabrics (5)

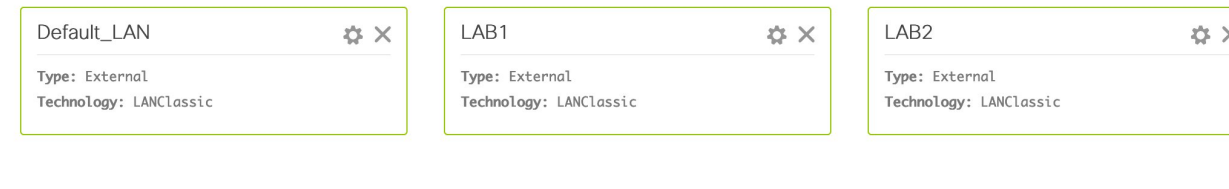

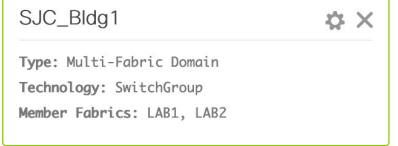

- **Step 4** The switches are placed in the **Migration Mode**. Navigate to each **LAN\_Classic** fabric and click **Save & Deploy**.
	- The fabrics are in the **Monitor Mode** by default. An error message is seen because of this mode, and it can be ignored. **Note**

s

 $\mathbf I$ 

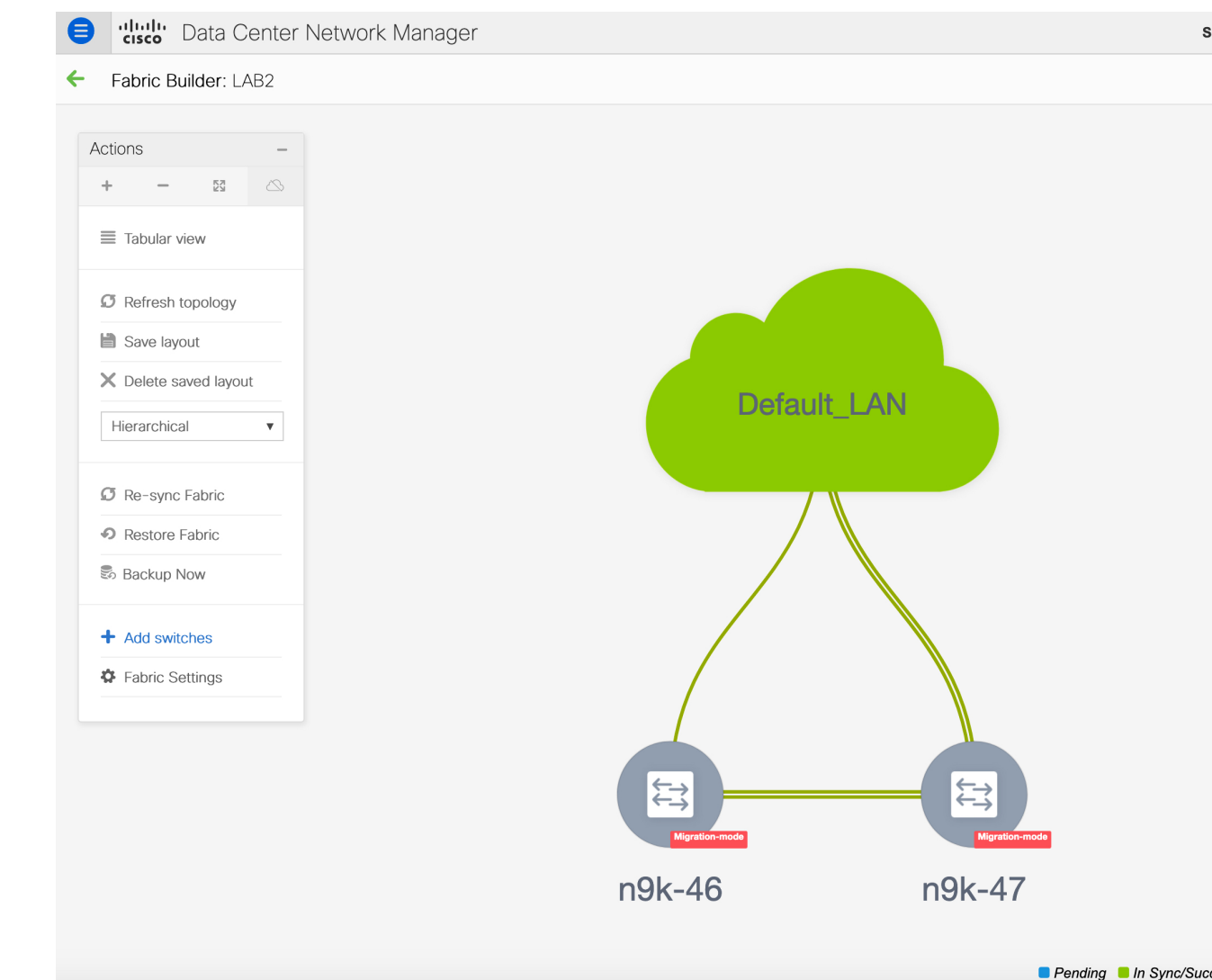

П

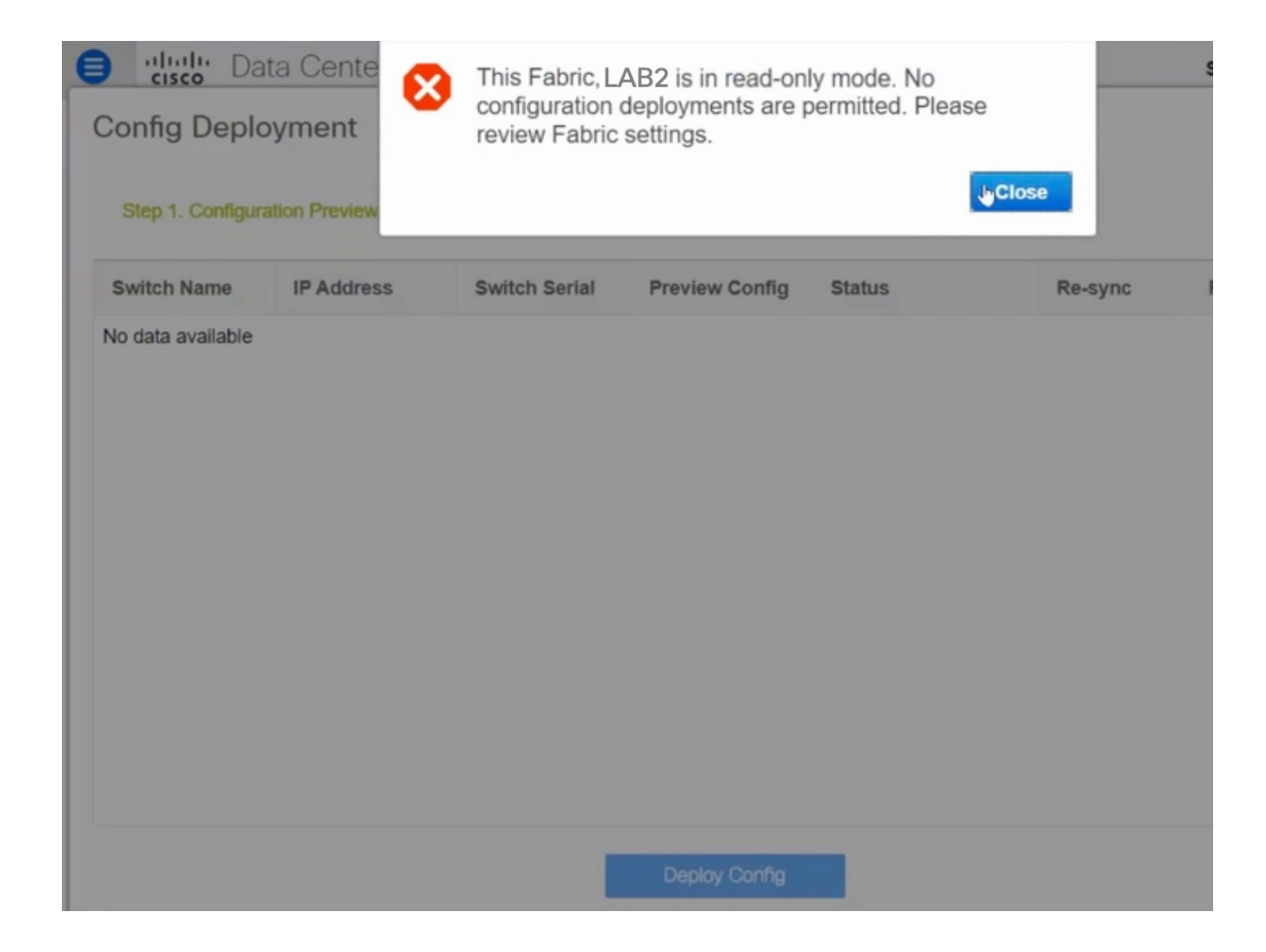

 $\mathbf{s}$ 

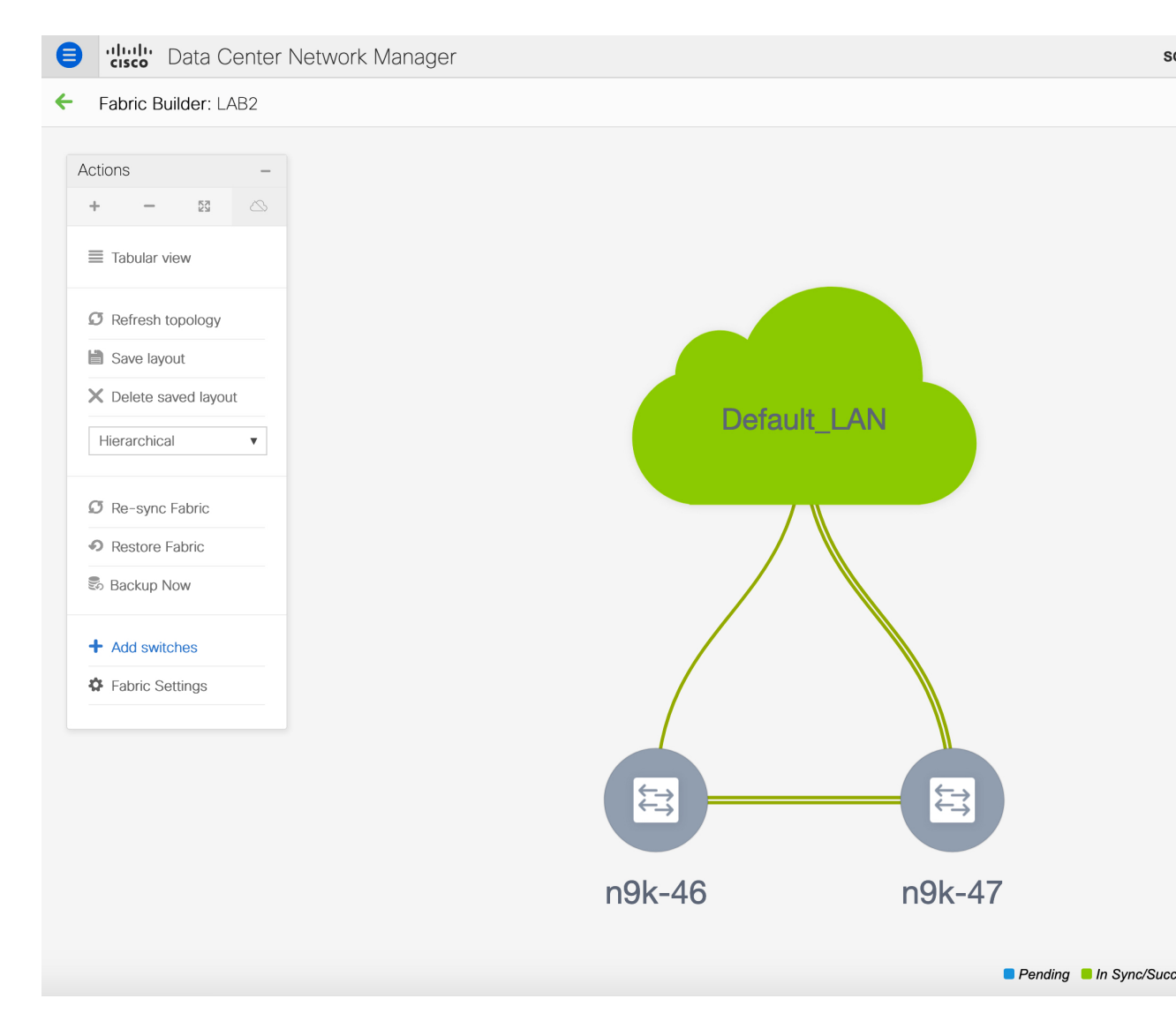

This step ensures that the minimum configuration intent is captured for the switches. The switches continue to remain in the **Migration Mode** till any connectivity issue and errors are resolved. To move the switches out of this mode, subsequent **Save & Deploy** operations are needed.

## <span id="page-9-0"></span>**LAN Classic Fabric Template Functionalities**

The following features in the LAN\_Classic template provide the same support as they do for the External\_Fabric\_11\_1 template:

The following features are supported:

- Configuration compliance
- Backup or restore of fabric/switch
- Network Insights
- Performance monitoring
- VMM
- Topology view
- Kubernetes visualization
- RBAC

For more information, refer to the feature specific sections.

I

ı